## **ใบงานที่ 2. การสร้างเอกสารใหม่และฝึกพิมพ์**

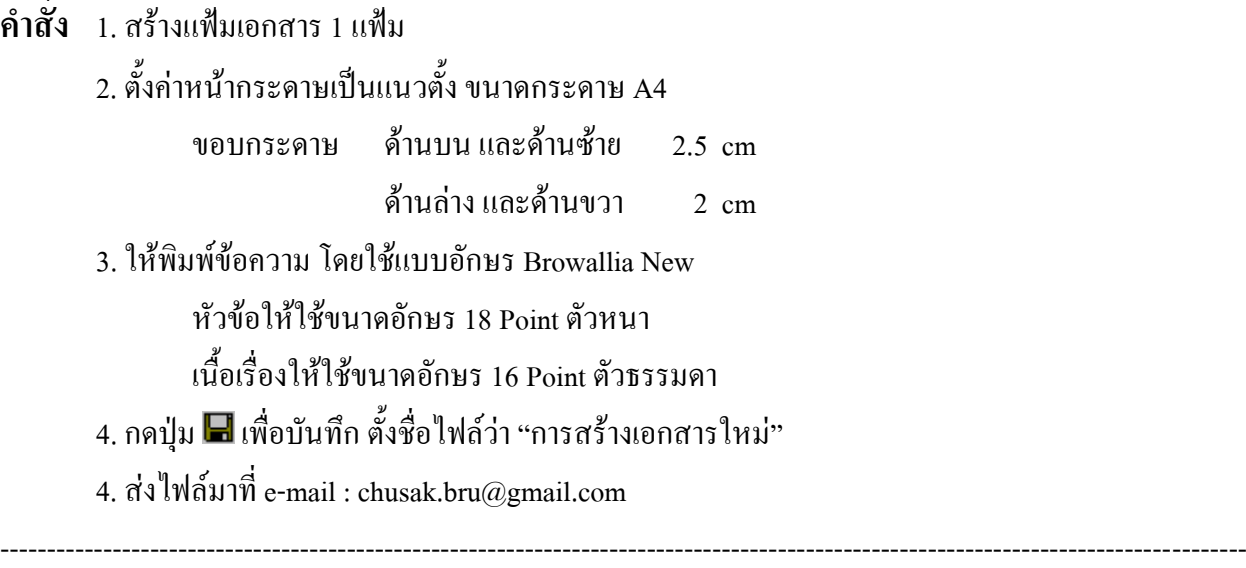

## **ความหมายของเทคโนโลยีสารสนเทศ**

เทคโนโลยีสารสนเทศ หมายถึง เทคโนโลยีทุกด้านที่เข้ามาร่วมกันในกระบวนการจัดเก็บ สร้าง และสื่อสารสารสนเทศ ดังนั้นจึงครอบคลุมเทคโนโลยีต่าง ๆ ที่ใช้ในกระบวนการข้างต้น เช่น คอมพิวเตอร์ อุปกรณ์จัดเก็บข้อมูล บันทึกและค้นคืน เครือข่ายสื่อสารข้อมูล อุปกรณ์สื่อสารและโทรคมนาคม เป็นต้น รวมทั้งระบบที่ควบคุมการทำงานของอุปกรณ์เหล่านี้ เช่น ระบบปฏิบัติการคอมพิวเตอร์ และระบบสื่อสาร เป็นต้น

## **Information Technology**

**Information technology** (**IT**), as defined by the [Information Technology Association of](http://en.wikipedia.org/wiki/Information_Technology_Association_of_America)  [America](http://en.wikipedia.org/wiki/Information_Technology_Association_of_America) (ITAA), is "the study, design, development, implementation, support or management of computer-based [information systems,](http://en.wikipedia.org/wiki/Information_system) particularly software applications and computer hardware." IT deals with the use of electronic [computers](http://en.wikipedia.org/wiki/Computers) and [computer software](http://en.wikipedia.org/wiki/Computer_software) to [convert,](http://en.wikipedia.org/wiki/Data_conversion) [store,](http://en.wikipedia.org/wiki/Computer_data_storage) [protect,](http://en.wikipedia.org/wiki/Data_security) [process,](http://en.wikipedia.org/wiki/Data_processing) [transmit,](http://en.wikipedia.org/wiki/Data_transmission) and [securely](http://en.wikipedia.org/wiki/Classified_information) [retrieve](http://en.wikipedia.org/wiki/Information_retrieval) [information.](http://en.wikipedia.org/wiki/Information)

-------------------------------------------------------------------------------------------------------------------------------------

## **วิธีท า**

- 1. การสร้างเอกสารใหม่ : คลิกปุ่ม Office Button เลือกเมนู New
- 2. การกำหนดหน่วยวัด : คลิกปุ่ม Office Button คลิกปุ่ม Word Options -> Advanced -> เลื่อน Scrollbar ไปที่กลุ่ม Display -> Show measurements in units of
- 3. การตั้งค่าหน้ากระดาษ : คลิกแท็บ Page Layout บน Ribbon หรือ ดับเบิ้ลคลิกบนแถบไม้บรรทัดแนวตั้ง
- 4. การจัดรูปแบบอักษร : คลิกแท็บ Home -> กำหนดรูปแบบอักษรตามต้องการ แล้วค่อยพิมพ์ข้อความ หรือ ระบายข้อความ (กรณีที่พิมพ์ข้อความก่อน) แล้วค่อยจัดรูปแบบ
- \*\*\* ข้อความแต่ละย่อหน้า ให้พิมพ์ต่อเนื่องไปเรื่อย ๆ โดยไม่ต้องกด Enter เมื่อต้องการขึ้นบรรทัดใหม่